## **LAY-OUTS IMPORTAÇÃO ARQUIVOS**

### **Todos os campos deverão vir separados pelo caracter '|' (PIPE)**

**Nesta revisão foi alterado o item 4. Empenhos e Anulações de Empenhos (NOME DO ARQUIVO – EMPENHO.TXT), passando a tratar também reforços/complementos de empenho. As linhas incluídas ou alteradas estão destacadas.**

### **1. Cadastro de Credores/Fornecedores (NOME DO ARQUIVO – CADGER.TXT)**

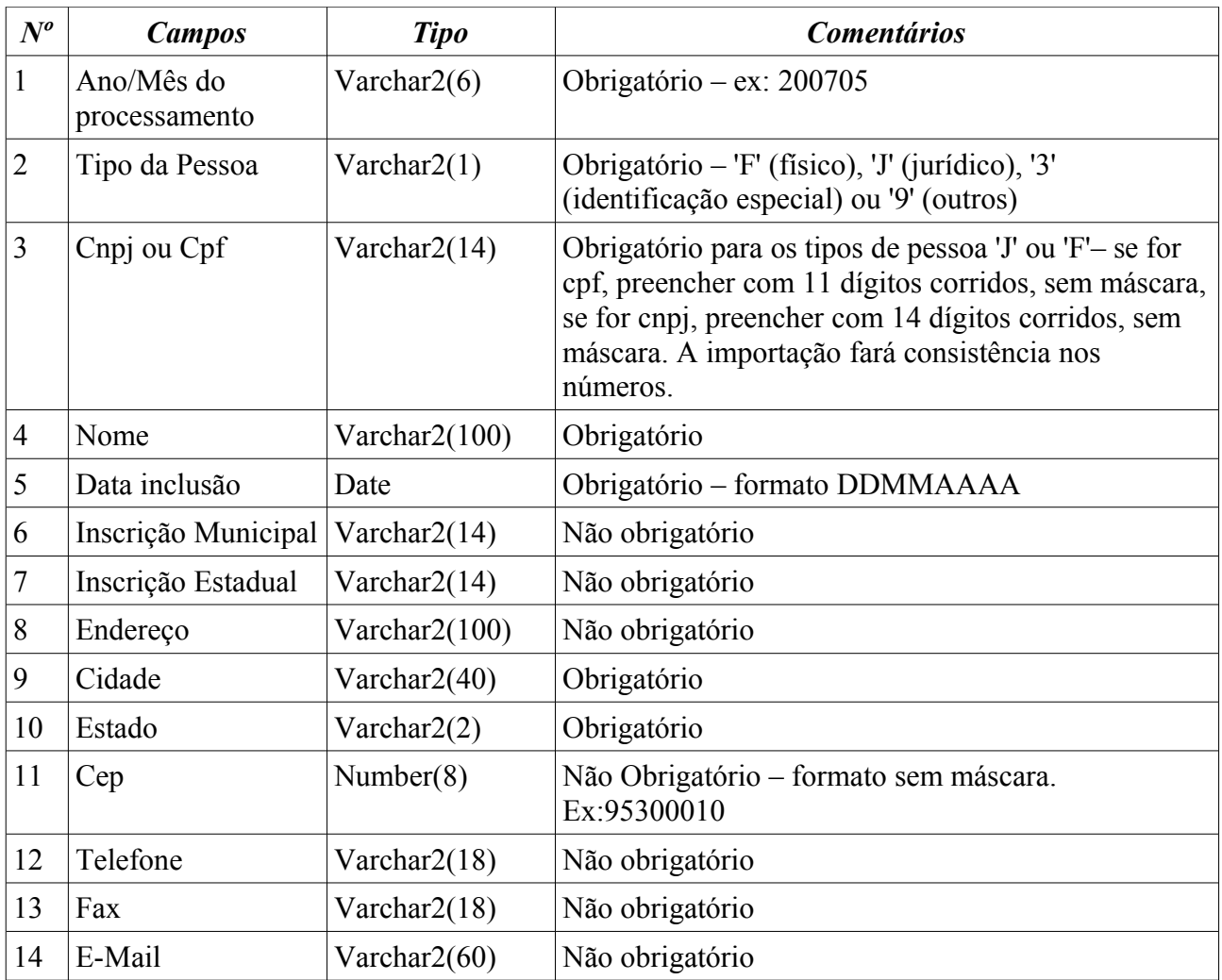

Ex: 1|200701|F|11111111111|João da Silva|10102003|||Av. Do Forte, [323|Blumenau|SC|90444444|](mailto:323%7CBlumenau%7CSC%7C90444444%7C3233232%7C%7Cjoao@terra.com.br) [3233232||joao@terra.com.br](mailto:323%7CBlumenau%7CSC%7C90444444%7C3233232%7C%7Cjoao@terra.com.br)

Nota-se que o campo inscrição municipal e estadual estão nulos, então deve-se somente colocar o caracter '|'.

### **2. Tabela de Leis/Decretos (NOME DO ARQUIVO – LEIDECRETO.TXT)**

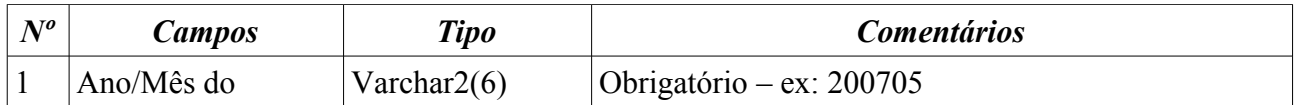

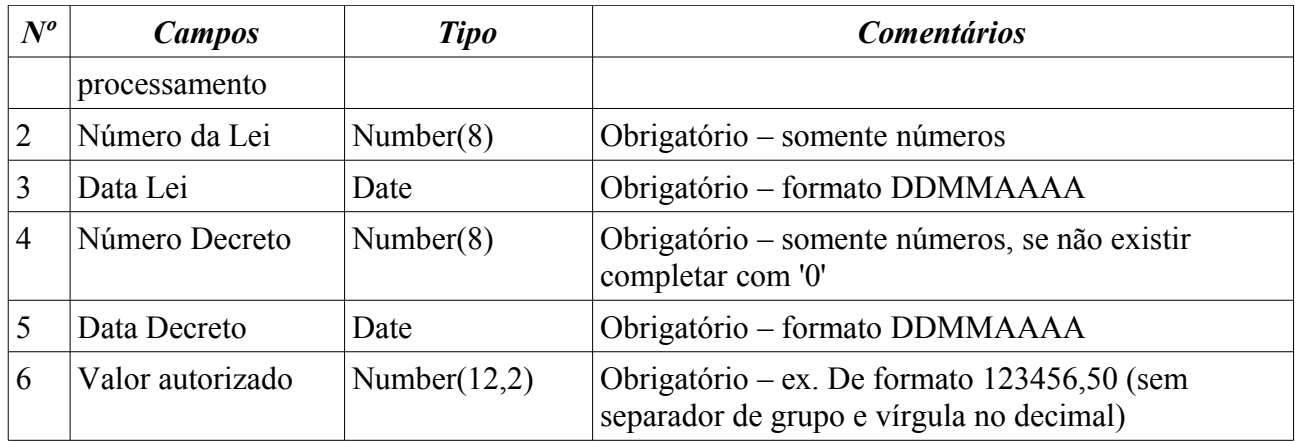

Ex: 1|200701|4444|31122006|232|31012007|200,90

### **3. Alterações Orçamentárias: operações de suplementações, reduções e abertura de créditos especiais e extraordinários (NOME DO ARQUIVO – ALTERACAOORC.TXT)**

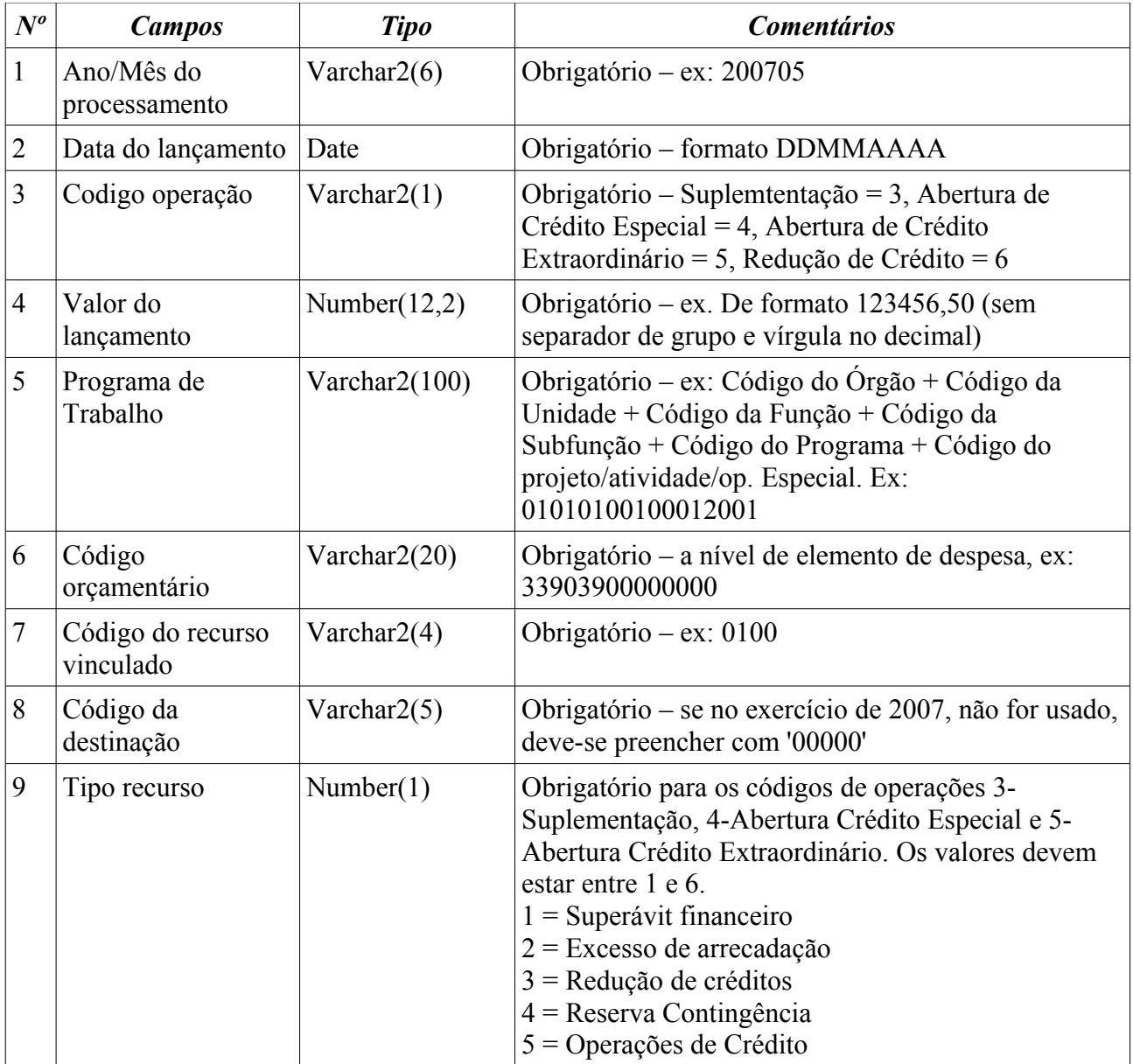

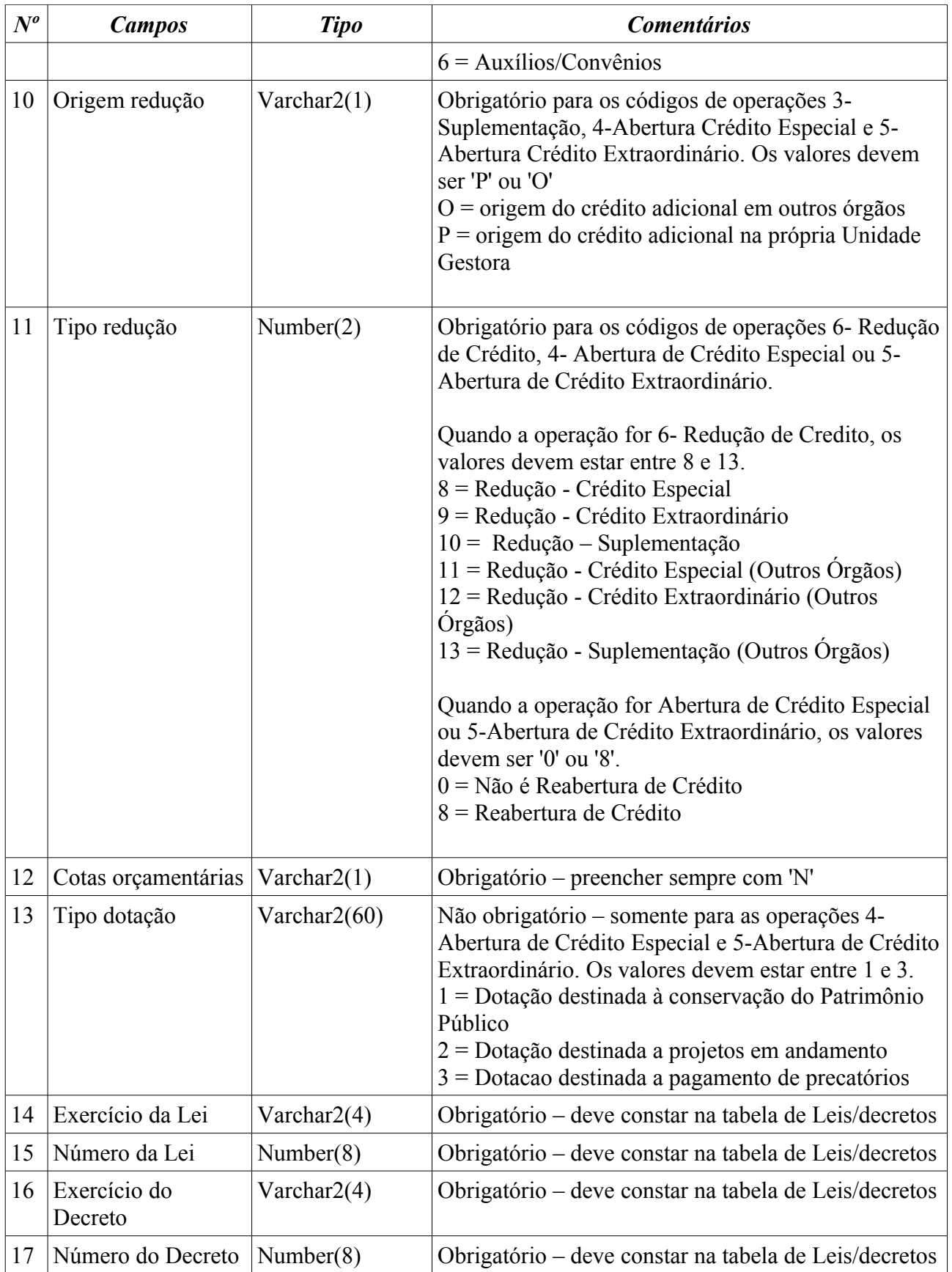

## **4. Empenhos, Reforços/Complementos, e Anulações de Empenhos (NOME DO ARQUIVO – EMPENHO.TXT)**

![](_page_3_Picture_292.jpeg)

![](_page_4_Picture_223.jpeg)

![](_page_5_Picture_243.jpeg)

### **Observações**:

- o arquivo deve vir em ordem de data de empenho e/ou anulação (campo 13), ao incluir o sistema, fará consistência da existência de dotação;
- se o **TIPO DA OPERAÇÃO**, for 'A', anulação de empenho, somente devem ser preenchidos os campos de número: **1,2,3,4,9,13,15,26**

# **5. Pagamento de Ordens Extra-Orçamentárias (NOME DO ARQUIVO – PAGAMENTO\_EXTRA.TXT)**

![](_page_5_Picture_244.jpeg)

![](_page_6_Picture_256.jpeg)

# **6. Liquidação e Anulações de Liquidação (NOME DO ARQUIVO – LIQUIDACAO.TXT)**

![](_page_6_Picture_257.jpeg)

![](_page_7_Picture_264.jpeg)

### **Observações**:

- O número de liquidação é único por exercício e deve constar somente para um único número de empenho.
- Cada anulação de liquidação, deve pertencer somente a uma única liquidação.
- Se o **TIPO DA OPERAÇÃO**, for 'A', anulação de liquidação, somente devem ser preenchidos os campos de número: **1,2,3,4,5,6,7,9,13,14**

## **7. Pagamento de Empenhos e Estornos (NOME DO ARQUIVO – PAGAMENTO.TXT)**

![](_page_7_Picture_265.jpeg)

![](_page_8_Picture_229.jpeg)

# **Observações**:

– Cada pagamento deve pertencer a uma única liquidação.

- Cada estorno de pagamento deve pertencer a um único pagamento.
- se o **TIPO DA OPERAÇÃO**, for 'E', estorno de pagamento, somente devem ser preenchidos os campos de número: **1,2,3,4,5,9,11,12,13,14 e 15.**

### **8. Descontos de Pagamentos e Desconto de Estorno de Pagamentos– RETENÇÕES (NOME DO ARQUIVO – DESCONTO.TXT)**

![](_page_9_Picture_213.jpeg)

# **9. Repasses Recebidos – INTERFERÊNCIAS ATIVAS (NOME DO ARQUIVO – REPASSE\_RECEBIDO.TXT)**

![](_page_9_Picture_214.jpeg)

![](_page_10_Picture_198.jpeg)

# **10. Lançamentos Financeiros referentes à Entrada e Saída de Valores (NOME DO ARQUIVO – LANCAMENTO\_FINANCEIRO.TXT)**

![](_page_10_Picture_199.jpeg)

**Observação:** neste arquivo não deve constar lançamentos referentes a:

- pagamentos de empenhos e estornos de pagamentos (os lançamentos financeiros serão gerados automáticos através do arquivo PAGAMENTO.TXT);
- recebimentos de receitas (os lançamentos financeiros serão gerados automáticos através do arquivo RECEITA\_ARRECADADA.TXT);
- repasses repassados (os lançamentos financeiros serão gerados automáticos através do arquivo REPASSE REPASSADO.TXT) ou recebidos (os lançamentos financeiros serão gerados automáticos através do arquivo REPASSE\_RECEBIDO.TXT);
- pagamentos ou estornos extra-orçamentários (os lançamentos financeiros serão gerados automáticos através do arquivo PAGAMENTO\_EXTRA.TXT e ESTORNO\_EXTRA.TXT);
- Somente gerar lançamentos financeiros de ENTRADA E SAÍDA DE VALORES, provavelmente, transferências bancárias.

### **11. Repasses Recebidos – INTERFERÊNCIAS PASSIVAS (NOME DO ARQUIVO – REPASSE\_REPASSADO.TXT)**

![](_page_11_Picture_219.jpeg)

![](_page_12_Picture_222.jpeg)

# **12. Arrecadação da Receita – (NOME DO ARQUIVO - RECEITA\_ARRECADADA.TXT)**

![](_page_12_Picture_223.jpeg)

**Observações:** as Administrações que não tiverem receita orçamentária, não será necessário o envio deste arquivo.

# **13. Estorno de Ordens Extra-Orçamentárias (NOME DO ARQUIVO –**

# **ESTORNO\_EXTRA.TXT)**

![](_page_13_Picture_244.jpeg)

# **14. Lançamentos Contábeis (NOME DO ARQUIVO – LANCAMENTO\_CONTABIL.TXT)**

![](_page_13_Picture_245.jpeg)

![](_page_14_Picture_78.jpeg)

### **Observação:**

- não deve constar lançamentos referentes ao ativo disponível, pois estes serão gerados através dos lançamentos financeiros.
- não deve constar lançamentos referentes ao ativo e passivo compensado, referente as contas orçamentárias, pois estes serão gerados automáticamente pelos arquivos de empenhos, liquidações, pagamentos (estes geram lançamentos no grupo 3 e as receitas orçamentárias no grupo 4 e 9).
- não deve constar lançamentos referentes as contas extra-orçamentárias, pois estes serão gerados automáticamente pelos arquivos DESCONTO.TXT ou pelo PAGAMENTO\_EXTRA.TXT e ESTORNO\_EXTRA.TXT.
- Somente gerar lançamentos contábeis que não constem em nenhum dos arquivos anteriores.